## Zajszűrés IV.

## **Modern DCP**

Az idő előrehaladtával a DCP csapat is finomított egy kicsit a módszerein. Bár a megjelenéseik továbbra sem érnek a MinuteMen vagy az Empire csapat közelébe, a friss DCP-k esetében már jóval kisebb mértékű feljavításra van szükség.

Mivel egy beíró némileg másképp áll egy füzethez, mint egy olvasó – utóbbi például nem biztos, hogy megpróbál levadászni egy adott füzetből 3-5 szkennt, hogy eldöntse, melyik a jobb –, így a DCP megjelenései néhány éve eléggé háttérbe szorultak. Manapság egy olyan szegmens van, amit viszonylag egymaguk fednek le, mégpedig a hetvenes évek környéki szuperhősös sorozatok reprintjeinek, tpb-inek szkennelése. Ilyen lesz a mostani példánk is, amely az Avengers 129. számának újrakiadásából készült.

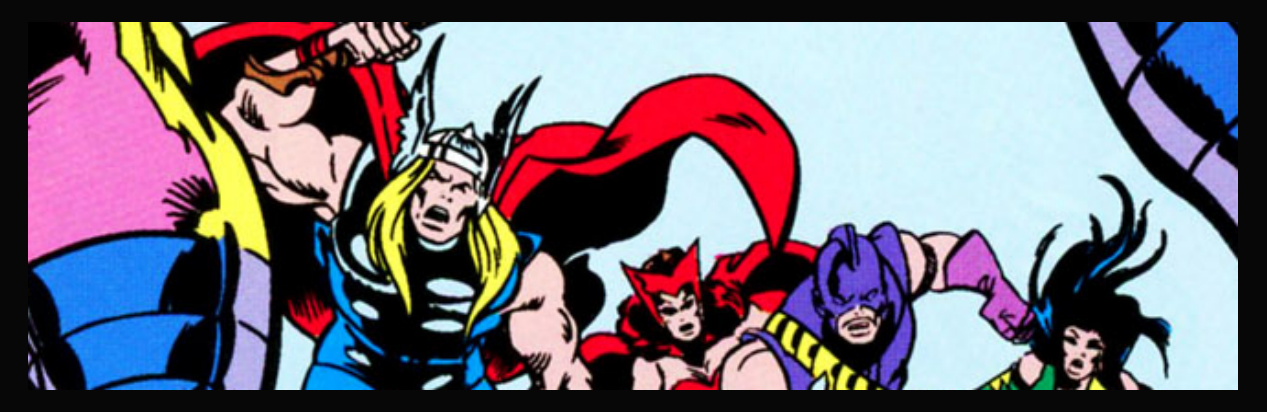

Ezen reprintek egyik legszebb tulajdonsága, hogy mindegyiket restaurálták, a szó klasszikus értelmében. A tusrajzot számítógéppel újraalkották, a színeket pedig az eredeti szellemében, de modern megoldásokkal oldották meg. Így búcsút inthetünk a raszterpöttyöknek, illetve a jó minőségű papír miatt a Moiré-minták sem nagyon tűnnek fel, köszönhetően a szkennelő csapat némileg finomított módszereinek. Ami amúgy elveiben hasonló utat követhet, mint amiket e dokumentumokban olvashattunk, hisz a fenti képen bal oldalt az android lábának színezésén olyan csíkozódást találhatunk, amelyet egy rosszul beállított Gauss életlenítés és a Noiseware kombinációja okozna. Csak most ezt a csíkozódást el tudjuk tüntetni.

A fentebb említett csík miatt ennél a szkennél is nagyítással kezdünk. És ha már meglépjük ezt, akkor esetleg a kívánalmainkat is megemelhetjük: készítsünk az 1280 pixel széles szkennből egy 1400 pixel széleset!

A nagyítás élesítő módszerrel történt (az arcokon látható finom vonalak megőrzése érdekében), 2800 pixel szélességre, 600 dpi felbontással. Utóbbiból most nem kell nagyon extrém végletekig mennünk, mert nem igazán nyúlunk komolyan hozzá a képhez.

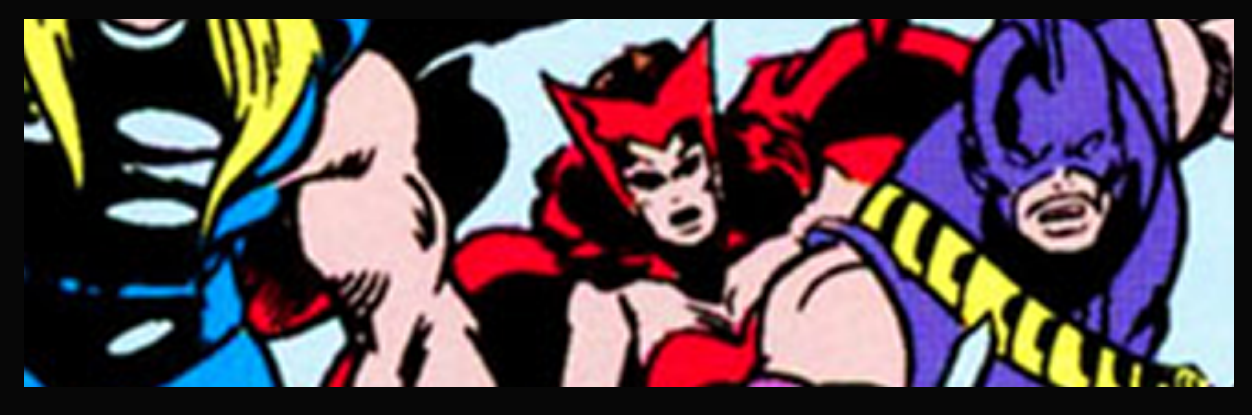

A problémát leginkább Bajvívó ruhája jelenti, ez a zaj túlságosan is látványos. Annyira, hogy ha kipróbálnánk a Noiseware-t, az szinte semmit se tenne vele, mivel a nagyítás miatt a képpontok kissé távolra kerültek egymástól. (Amúgy eredeti méretben sem birkózna meg egy ilyen zajjal.)

Vagyis kicsit el kell mosnunk a képet, hogy a színek jobban összeérjenek. Amire most az eddigi rutinnal ellentétben nem egy Gauss életlenítést használunk, hanem a Boundary Noise Reductiont egy, az eddigiekhez képest szokatlan beállítással: 100 – 0,25 – 0,25 – 1 – 1. A lenti képen magáért beszél, hogy miért:

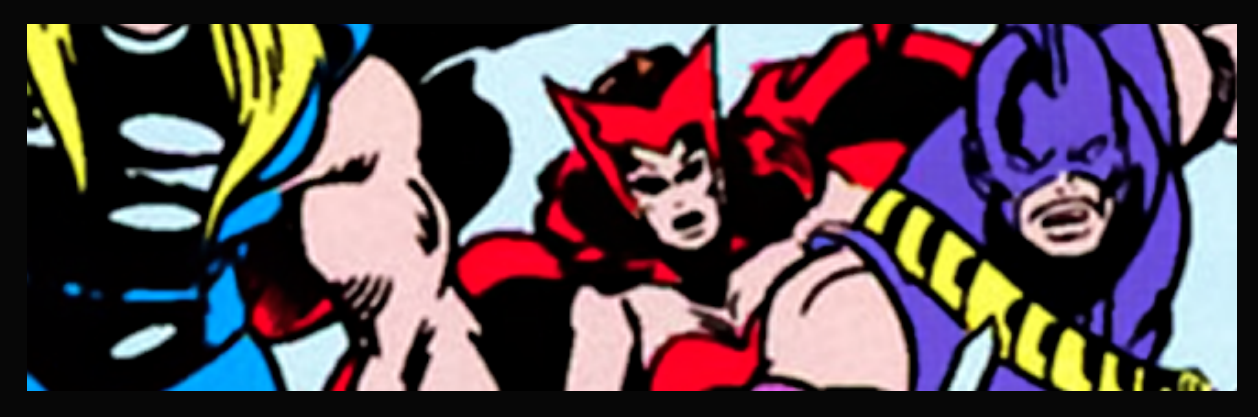

A Gauss-szal ellentétben most az élek egész jól megmaradtak, és a zaj nagyjának is búcsút inthetünk.

*Megjegyzés: A Gauss életlenítést a fentihez hasonlóan bármikor lecserélhetjük egy hasonló beállítású BNRre, de csak abban az esetben, ha az eredeti képen a zaj a színes területekre korlátozódik a kontúrok érintése nélkül. Moiré-minták és szkennzaj eltüntetésénél a fentebbi módszer hatásfoka messze alacsonyabb.*

Most már jöhet a Noiseware. A lenti képen valószínűleg nem látszik majd sok különbség, de higgye el mindenki, a program előnézeti ablakában eléggé észrevehető, hogy javultak a színes részek.

2

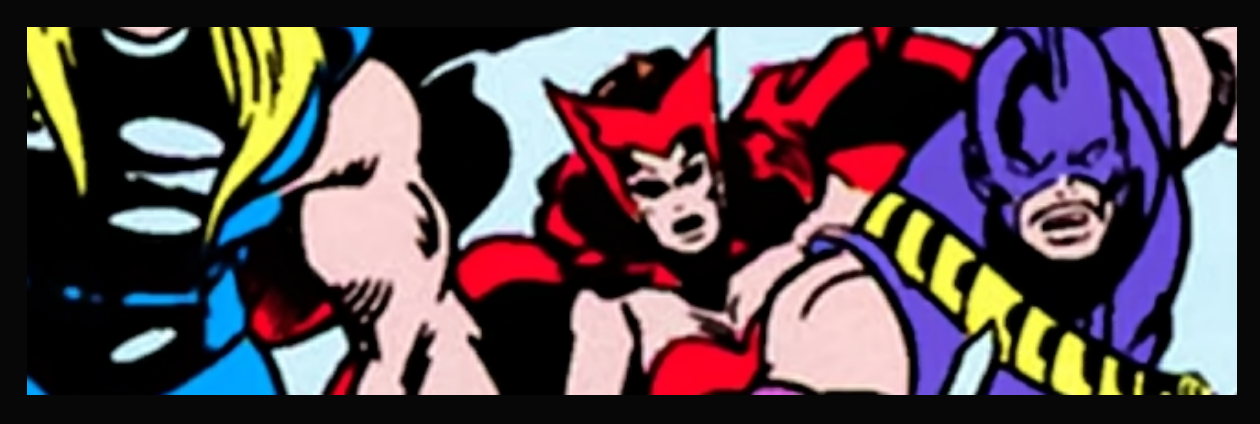

A fennmaradó zajtól felületéletlenítéssel szabadulunk meg. Nem kell nagy értékekben gondolkoznunk (habár az erős kontúrral rendelkező, egységes színezésű kép megengedne akár 35–40-es mértéket is), egy tízes is bőven megteszi.

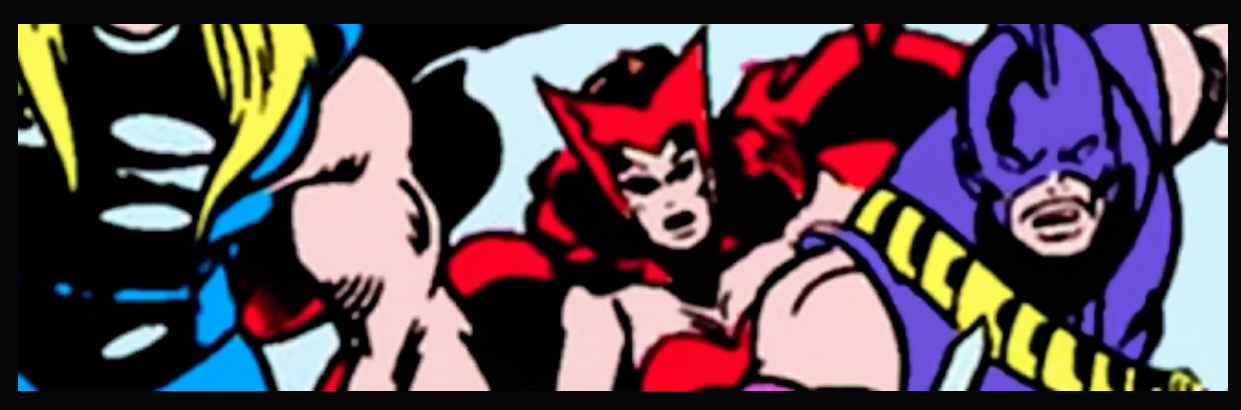

A képet megvizsgálva látszik, hogy Bajvívónál az élek igen csúnyán recések. Mivel a zajjal már nem kezdünk sok mindent, így most egy klasszikus trükköt vetünk be a DeJpeg helyett. Ennek első lépéseként egy enyhe Gauss életlenítést alkalmazunk, szám szerint 0,3-as sugarút.

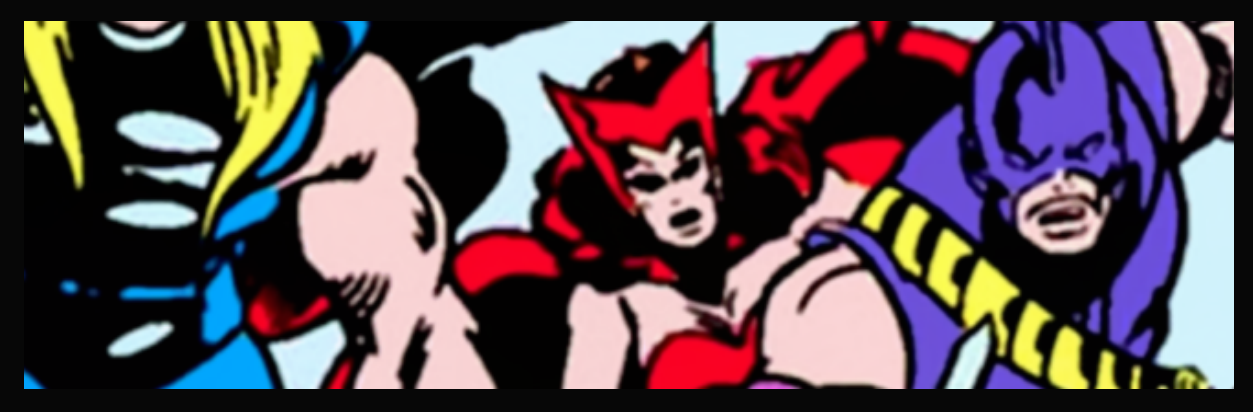

3

Majd élesítő algoritmussal kívánt méretre (vagyis a felére) csökkentjük a képméretet.

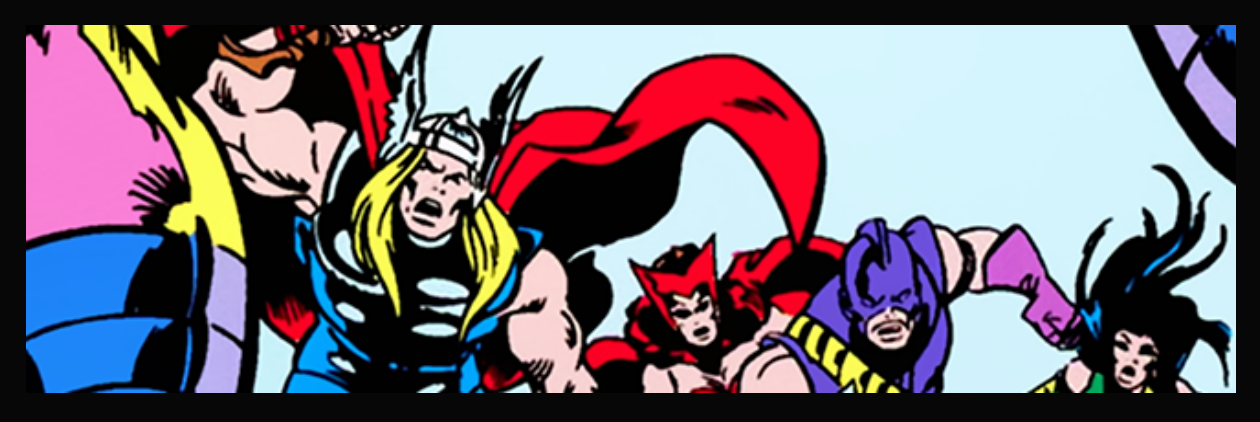

És ezzel meg is volnánk. Már csak a színeket kell egy kicsit élénkebbé tennünk a sok szűrés után. Ez itt most mindössze annyit takar, hogy a színgörbéjén (CTRL+M) a fehér közeli értékeket lejjebb vettük, hogy a bőrszín megint jobban kitűnjön. Így kapjuk a végeredményünket:

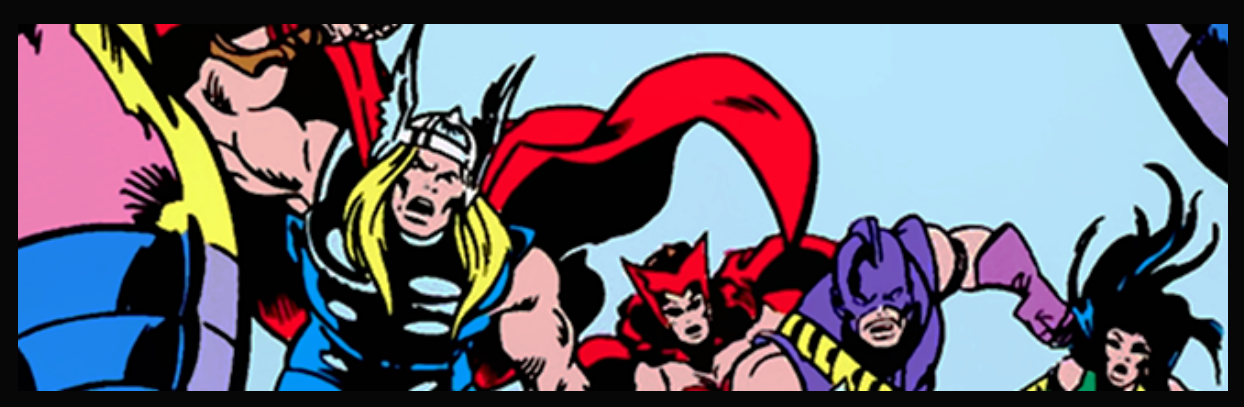